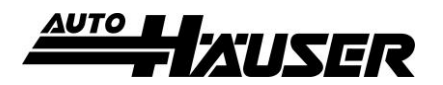

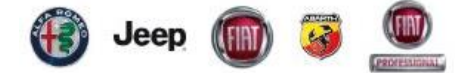

## **So funktioniert die Online Terminvereinbarung:**

**1. Auto-Häuser Homepage aufrufen: www.autohaeuser-pohlheim.de/raederwechsel**

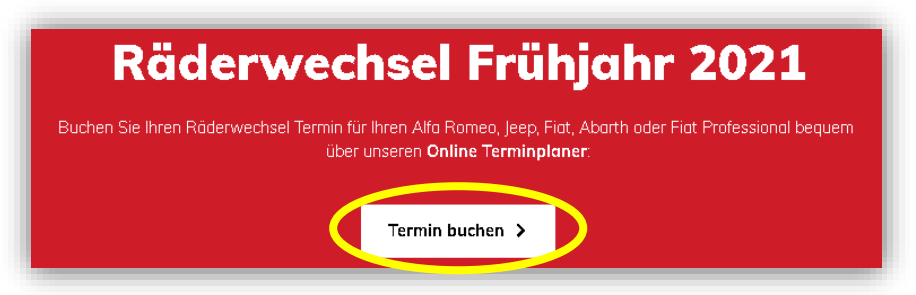

**2. Marke aus dem Dropdown Menü auswählen**

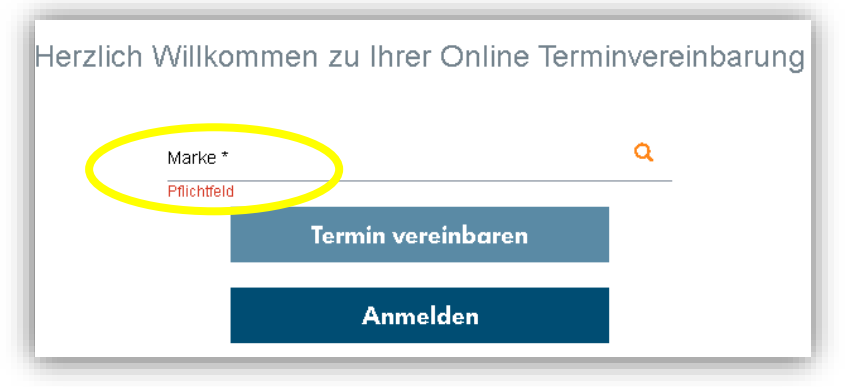

## **3. Gewünschtes Paket auswählen**

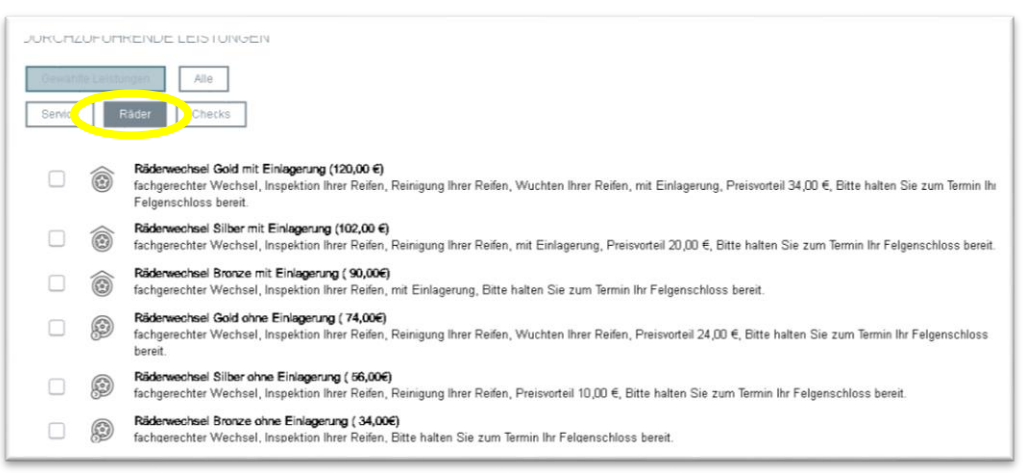

## **4. Wunschtermin und weitere Optionen angeben**

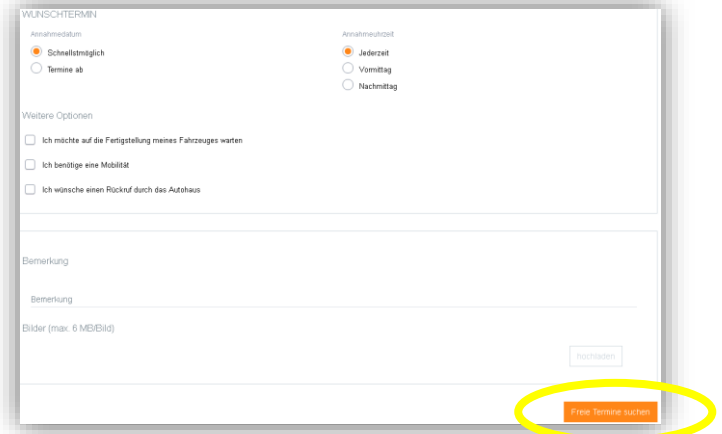

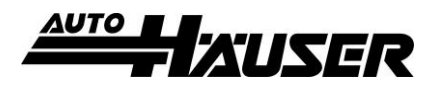

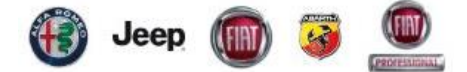

## **5. Termin aus den Vorschlägen auswählen**

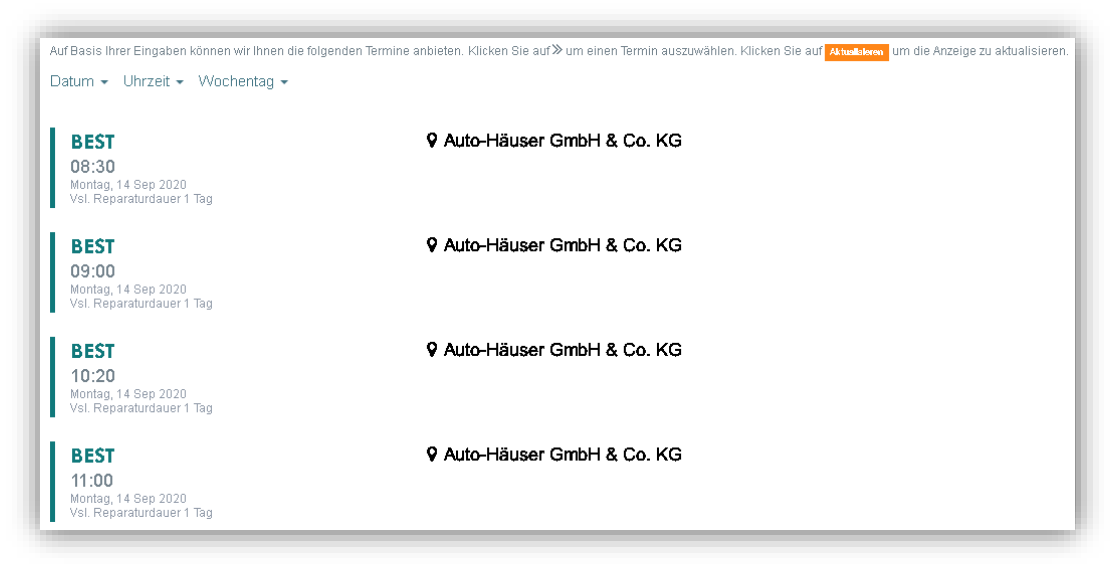

- **6. Kontaktdaten eintragen**
- **7. Fahrzeugdaten eintragen (Kennzeichen, Fahrgestellnummer und Kilometerstand bereit halten)**
- **8. Eingaben auf der Übersichtsseite prüfen und Termin bestätigen**

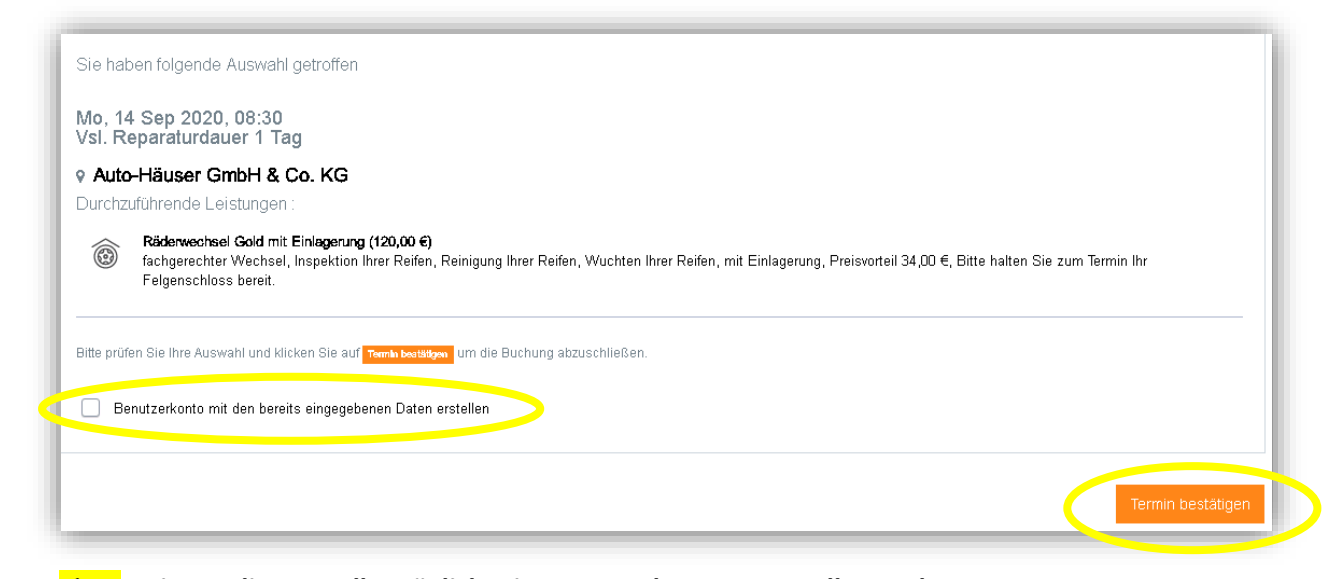

**Es ist an dieser Stelle möglich, ein Benutzerkonto zu erstellen und so alle Termine bei uns bequem über den Planer zu verwalten.**

**9. VIELEN DANK**